## **ProVisionaire Edge Setup**

 Thank you for downloading ProVisionaire Edge. This document describes how to set up ProVisionaire Edge after installation. For the latest information on system requirements and compatible devices, please visit the download page.

#### **Initial Configuration of ProVisionaire Edge**

 After installing ProVisionaire Edge, launch "ProVisionaire Edge Setting" from the Windows menu and select the network interfaces to be used.

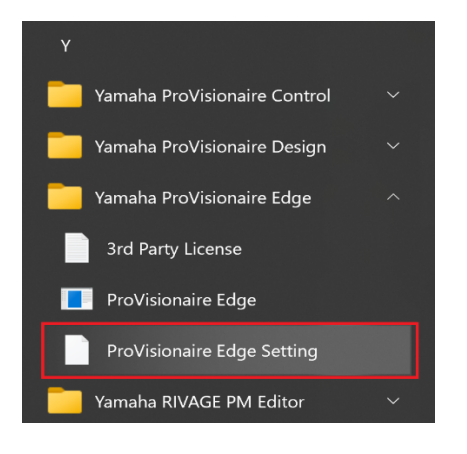

# $\mathbf{I}$

### **Note 1 - IP address allocation for network interfaces**

 Only one IP address should be assigned to each network interface on ProVisionaire Edge. If you want to assign multiple IP addresses to monitor several subnets, you will need to add additional network interfaces on your PC: one interface for each IP address.

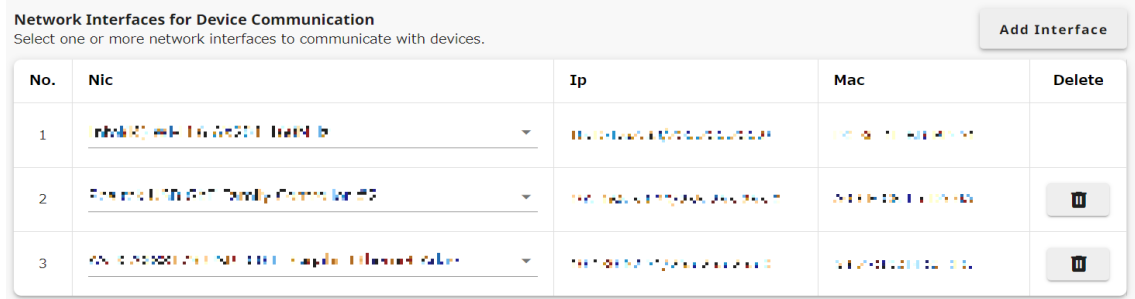

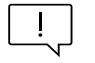

### **Note 2 - Number of PCs running ProVisionaire Edge**

ProVisionaire Edge can run on one PC within a single subnet. If ProVisionaire Edge is running on more than one PC, communication between other ProVisionaire applications and devices may be disrupted. Also, it cannot be used in conjunction with ProVisionaire Monitoring Service: use ProVisionaire Edge instead of ProVisionaire Monitoring Service.

 For the latest supported devices and supported firmware versions, see the download page. Once you have set the IP addresses of the PC and the devices to be monitored, connect them to the network(s) - ProVisionaire Edge automatically detects the compatible devices and registers them for monitoring.

As of September 2023

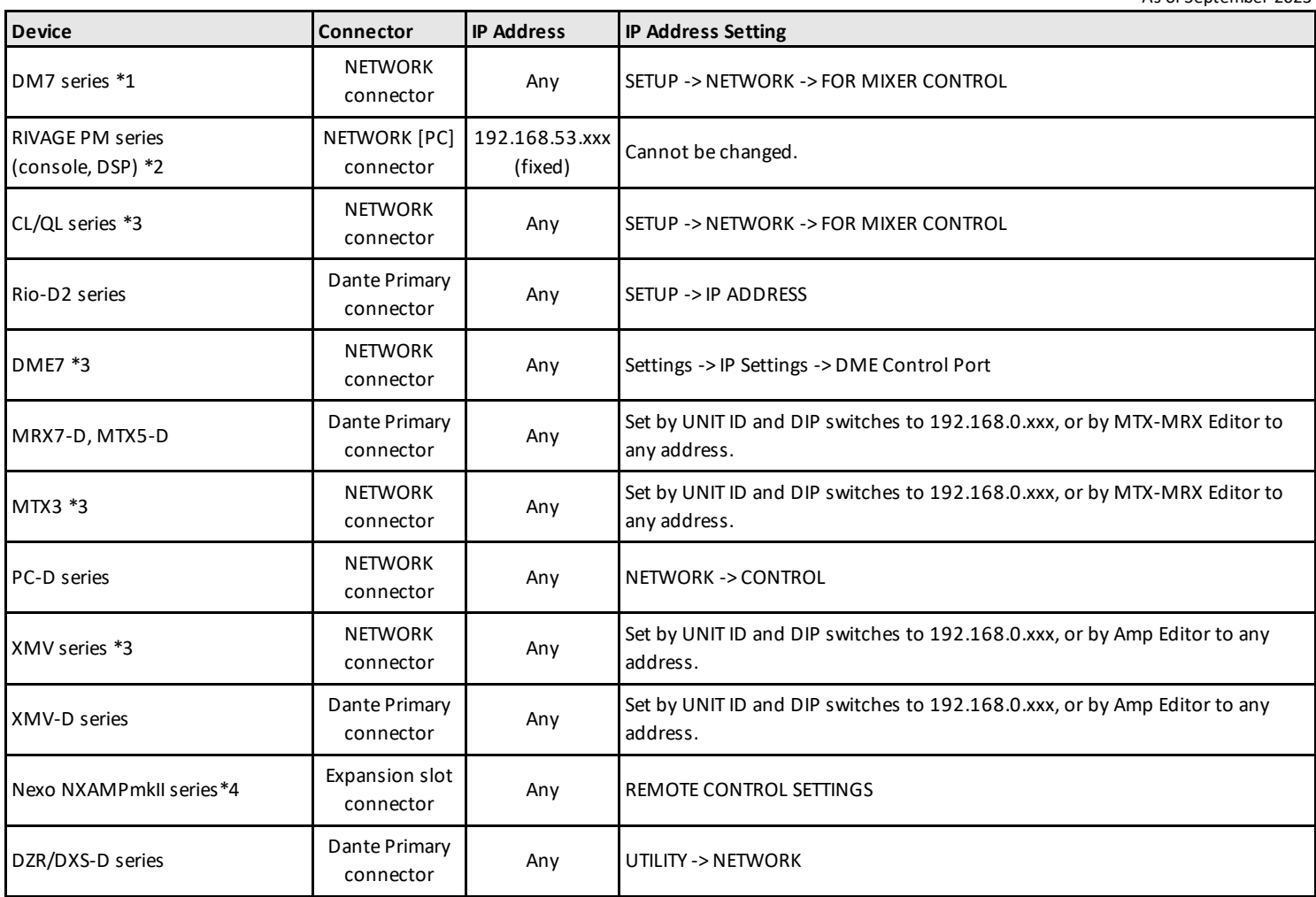

\*1 - DME7 Control is not automatically detected. Please specify it with Manual IP.

\*2 - It is recommended to use a dedicated network interface connected to the Network [PC] terminal of RIVAGE PM series for the best system performance. Other devices should be connected via different network interfaces.

\*3 - In order to reduce communication load on device NETWORK control terminals, it is recommended that devices connected via NETWORK control terminals use different network interfaces from the Dante network.

\*4 - For monitoring Nexo NXAMPmkII series amplifiers, use the NXRM104 or NXAE104 cards only.